## **Desenvolvimento do aplicativo Agritempo para dispositivos móveis em sistema Android**

**Braian de Morais Buchetti<sup>1</sup>** *Adriano Franzoni Otavian²*

Este trabalho tem como objetivo apresentar as etapas do desenvolvimento de um aplicativo para dispositivos moveis, *smartphones* e *tablets*. Com a globalização tecnológica, é necessário adequar-se para se ter uma qualidade de produção elevada. O grande crescimento do uso de *Smartphones* e *tablets* mostra que cada vez mais pessoas estão se adaptando às novas tecnologias, gerando novas oportunidades nesse mercado de dispositivos móveis. Por serem equipamentos de fácil uso, para certas aplicações, muita gente já está substituindo os *laptops* por dispositivos móveis, tendo acessos mais rápido às informações de forma simples e objetiva. Neste cenário, foi proposto o desenvolvimento do aplicativo do sistema de monitoramento agrometeorológico Agritempo, para o sistema operacional móvel Android, com o objetivo de facilitar o acesso a algumas informações do site Agritempo (AGRITEMPO, 2013) tanto na cidade quanto no campo.

Para o desenvolvimento do projeto, está sendo utilizada a IDE Eclipse com Android *Software development kit* (SDK) *Tools* com a versão mínima de API 11 (Android 3.0) e objetivando a versão mais nova do mercado, até então a 18 (Android 4.3). Toda a programação *back-end* está sendo feita em linguagem Java e para a interface do aplicativo, está sendo utilizada a linguagem XML, podendo ser trabalhado com as duas linguagens dentro da mesma IDE.

Os mapas agrometeorológicos mostrados no aplicativo são encontrados pela *Uniform Resource Locator* (URL) destes que estão disponíveis online

*¹* Universidade Estadual de Campinas - braian.buchetti@colaborador.embrapa.br

*<sup>2</sup>* Embrapa Informática Agropecuária - adriano.otavian@embrapa.br

no site do Agritempo (AGRITEMPO, 2013), sem a necessidade de uma conexão direta com um servidor. É possível a criação de uma lista de estados favoritos para facilitar o acesso aos mapas, essa lista será salva em banco de dados local SQLite com a função de manter um estado como padrão para a visualização dos mapas pesquisados. O aplicativo conta também com um recurso de obtenção da localização atual do usuário por emio de GPS e internet, o que possibilita o acesso aos mapas do estado atual sem a necessidade do acesso à lista de estados favoritos. Este parágrafo pode ser melhor observado no esquema da Figura 1.

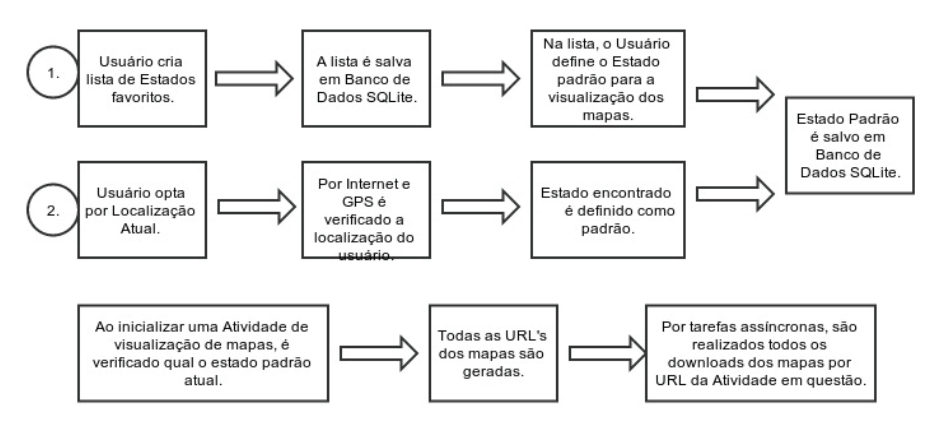

**Figura 1.** Esquema do uso do aplicativo para dispositivo móvel.

A tela de Séries Históricas de Chuva deve conter uma série de regras para gerar a URL do mapa requisitado. No momento do uso da tarefa, o aplicativo é capaz de identificar o dispositivo como *smartphone* ou *tablet*, podendo assim criar a forma de visualização dos mapas mais adequada. No *Smartphone*, após as definições do usuário para a visualização do mapa desejado, o mapa aparece em outra janela. No *tablet*, por ter um display maior, é possível visualizar o mapa na mesma janela de definição do usuário. Isso pode ser verificado na Figura 2.

O desenvolvimento das telas de zoneamento de risco climáticos permitirá verificar a possibilidade de plantio por períodos decendiais das culturas e localizações escolhidas pelo usuário.(AGRITEMPO, 2013).

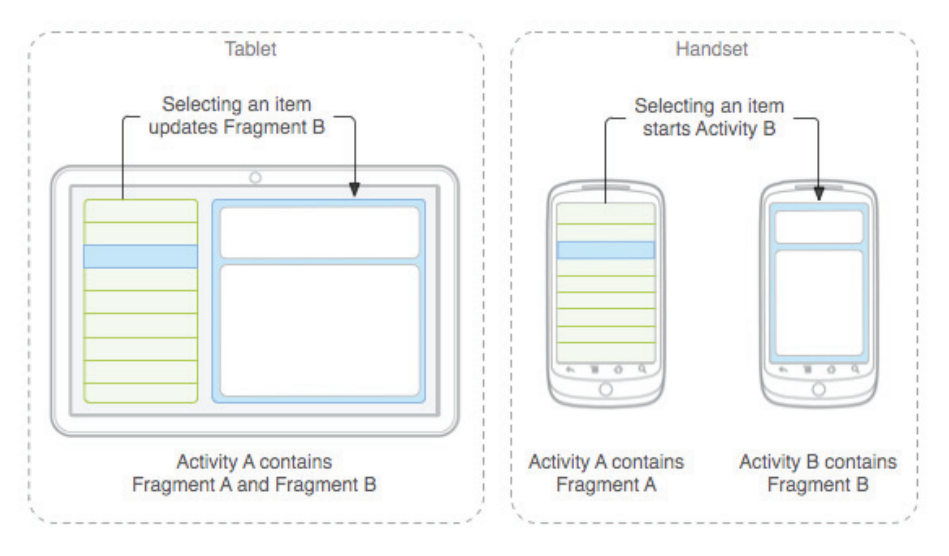

**Figura 2.** Diferença de display para o tablet e smartphone.

Fonte: Developer Android (2013).

A base do projeto é a simplicidade de acesso aos recursos mais utilizados no site Agritempo. Com essa proposta, pretende-se facilitar a busca por informações de monitoramento agrometeorológico utilizando tecnologias atualmente muito utilizadas, que são os dispositivos móveis.

## **Referências**

AGRITEMPO. **Sistema de Monitoramento Agrometeorológico**. 2013. Disponível em: <http://www.agritempo.gov.br/>. Acesso em: 24 out 2013.

DEVELOPER ANDROID. **Fragments**. 2013. Disponível em: <http://developer.android. com/guide/components/fragments.html>. Acesso em: 24 out 2013.